## S English Employers | Producers | Providers blue v of california Find a Doctor Log In / Register Q Shop Plans v Be Well v <= What are you looking for? Search Blue Shield of California's extensive provider network. Visit the Blue Shield website: [www.blueshieldca.com](http://www.blueshieldca.com/) Y  $Q_3$ Navigate to *Find a Doctor* DOCTORS PRIMARY CARE PHYSICIAN Menu Navigation: Are You a Blue Shield Member? • Doctors  $\mathbb{C}$  $\overline{O}O$ • Are you a Blue Shield **No** Yes **JON CARE** MENTAL HEALTH Member? NOTE: Choosing a provider who • Select No does not participate in your plan's network could result in 品 O higher costs or denied claims. EQUIPMENT & **URGENT CARE** 1. MEDICINE SUPPLIES blue i of california Log In / Register Q Find a Doctor  $\bigvee_{\mathfrak{g}}$ Shop Plans Be Well ~ You should be on the Where are you located page. For location entry you can enter almost anything (**city, zip, county, specific**  Where are you located? **building name**) and get results centered on that search radius.  $Q$  92101 ⇨ **Wise Current Location** Continue

## Blue Shield – Find a Doctor (HMO and PPO Plans – in California)

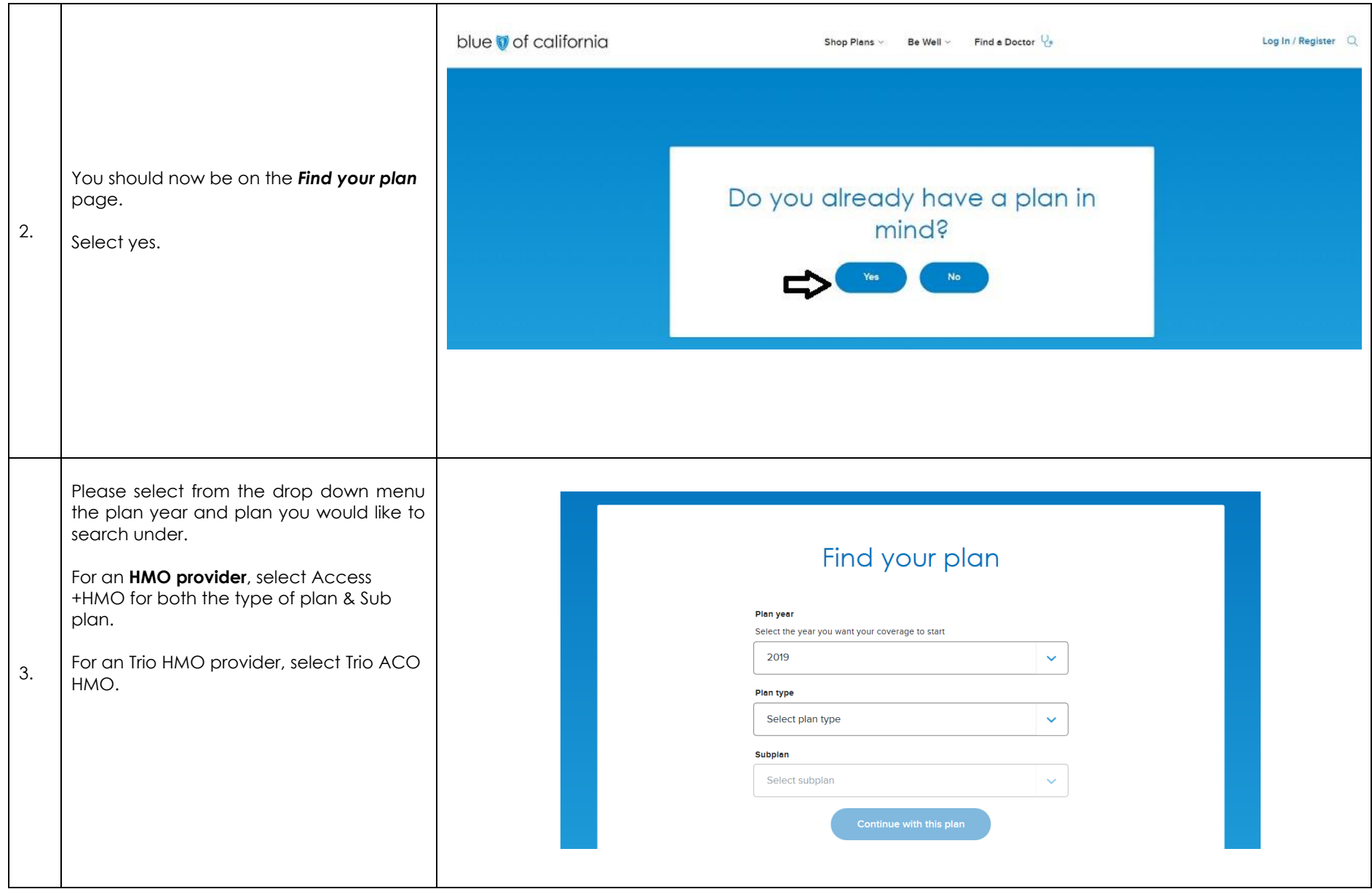

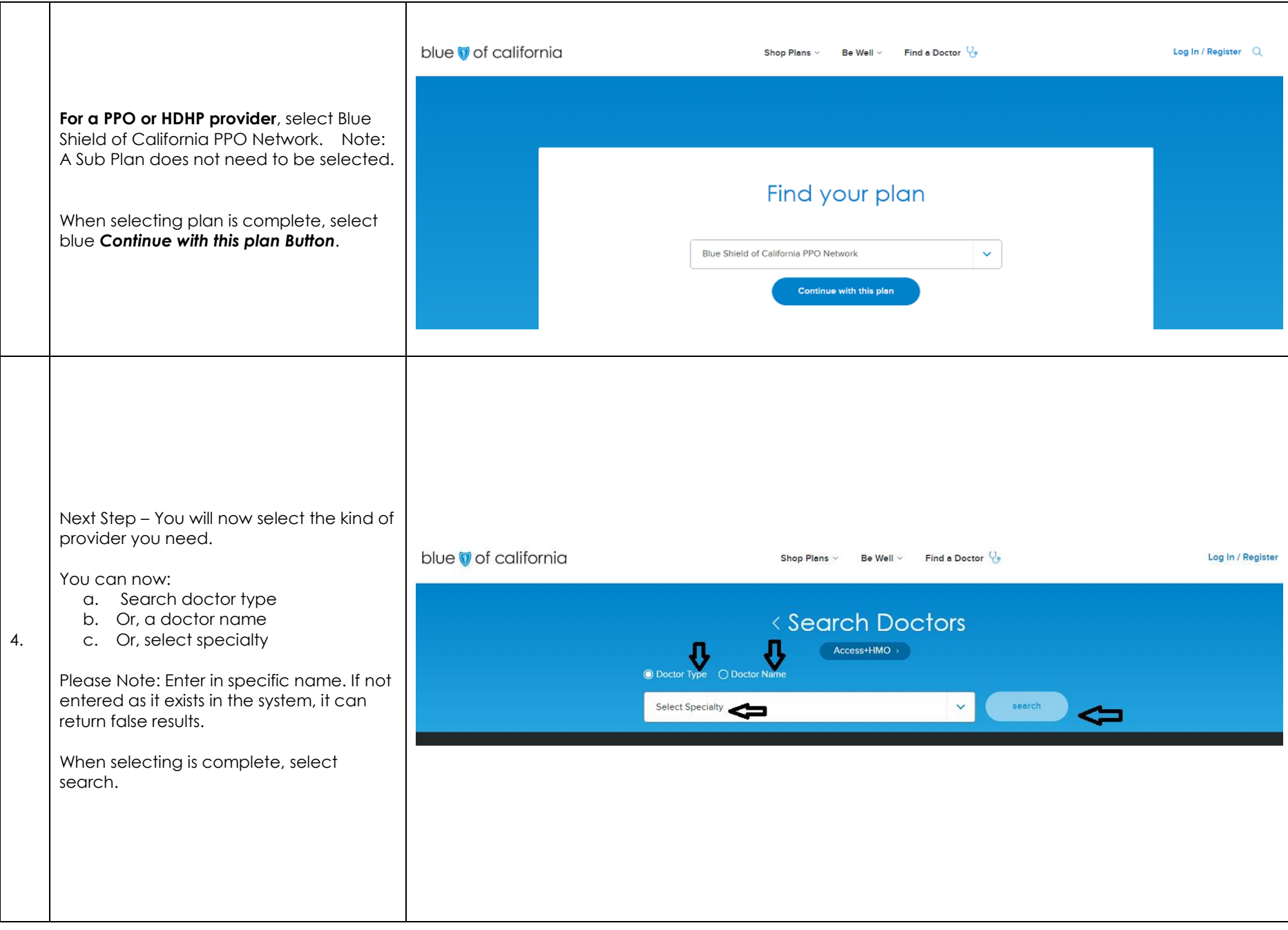

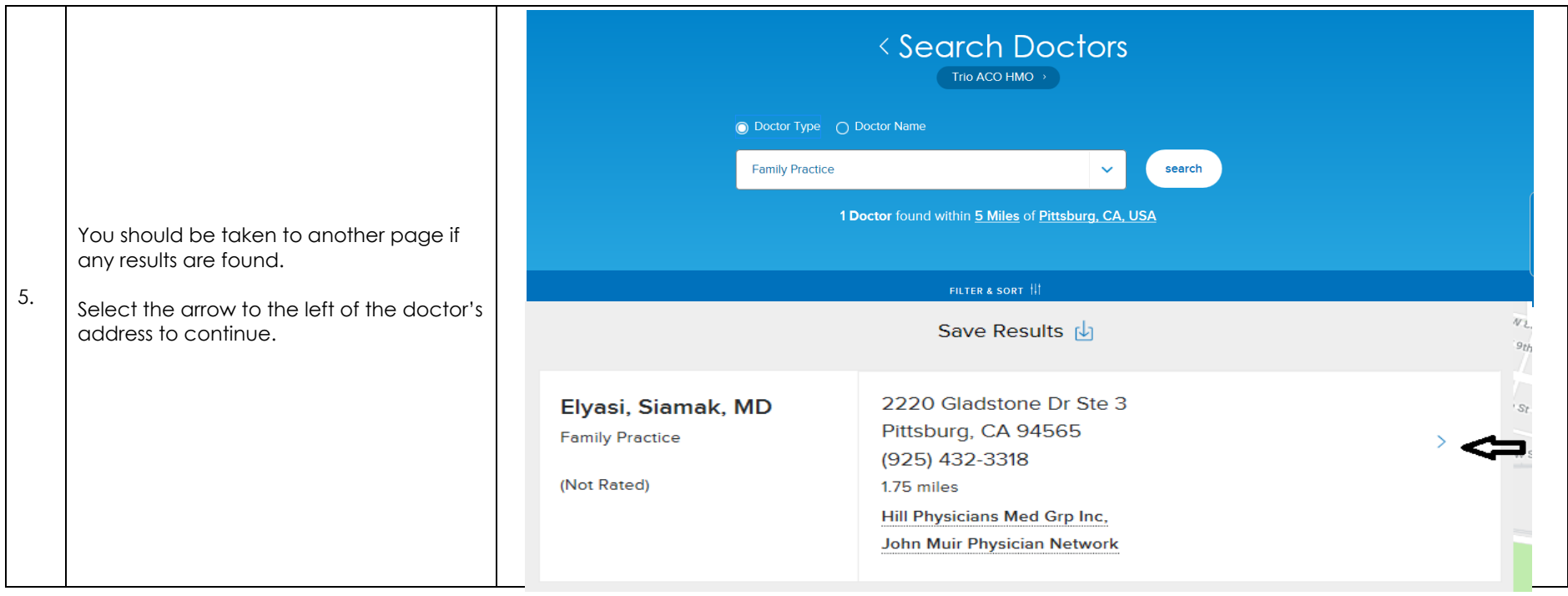

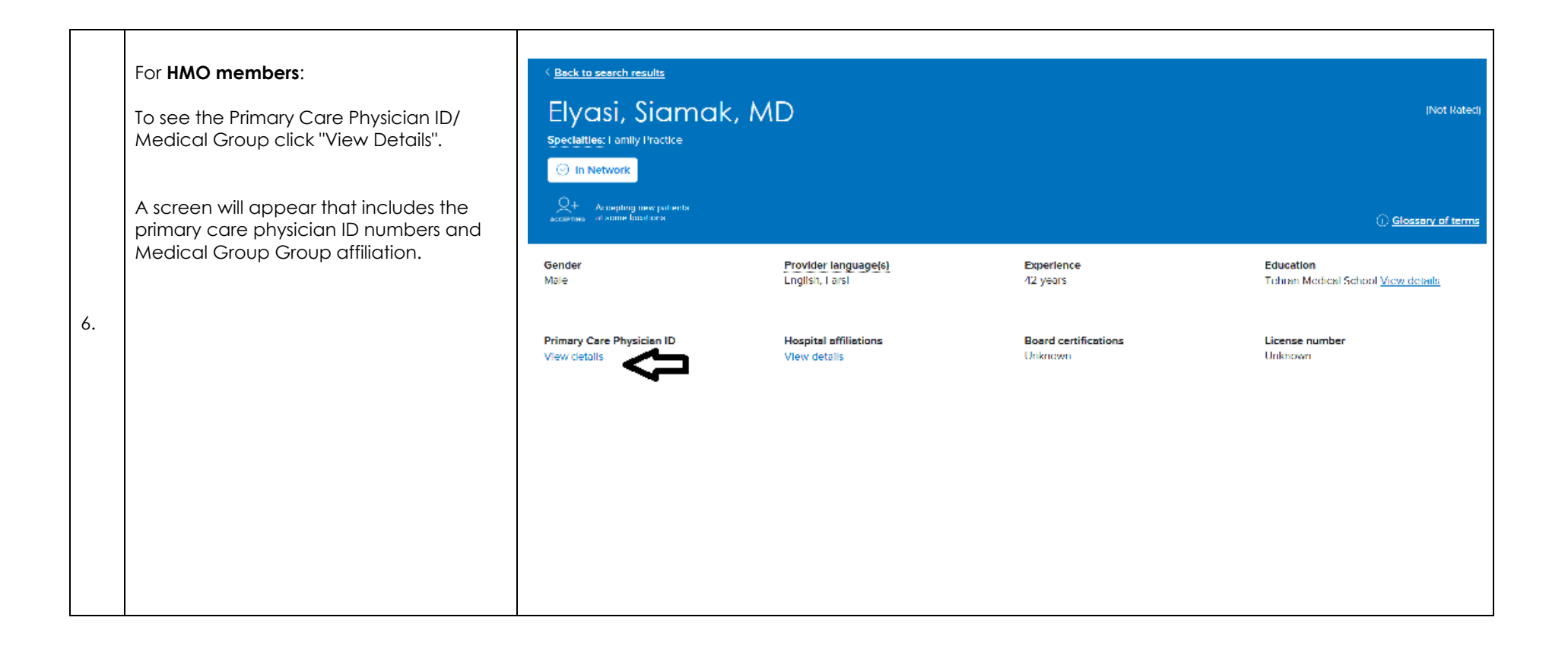

## **Steps on how to pull the Blue Shield Drug Formulary.**

- Go to www.blueshieldca.com
- From the Blue Shield Home Page, click "Be Well"
- Then click "Pharmacy" tab
- Then click "Drug formularies"
- Then click "Large group plans  $101 +$  employee groups"
- Then click "2019 Plus drug formulary", "2019 Plus drug formulary search" or "Specialty drug list"